# **WORLDI INF WWW**

# **Terminal an Breitband-Internet anschliessen**

# **Wichtig: Haben Sie sichergestellt, dass Sie für die Installation Ihres Terminals vorbereitet sind? Beachten Sie bitte die folgenden Punkte dieser Checkliste.**

Damit Sie Ihr Terminal mit Breitband-Internet (ADSL oder TV-Kabel) einsetzen können, müssen nachfolgende Bedingungen erfüllt sein. Bei Fragen lassen Sie sich durch einen Elektriker oder Netzwerk-Spezialisten beraten.

# **1. ETHERNET-ANSCHLUSS**

Ihr Terminal hat Zugang zu einem Ethernet-Anschluss (RJ45), welcher DNS und DHCP unterstützt und freien Zugang ins Internet gewährt.

# **2. FREIER INTERNETZUGANG**

Ist Ihr bestehendes lokales Netz durch eine Firewall geschützt, muss freier Internetzugang rund um die Uhr für Ihr Terminal sichergestellt sein. Das Terminal stellt dabei die Verbindung selbst her und nimmt Serviceupdates während der inaktiven Geschäftszeit vor.

### **3. FREIE IP-ADRESSE**

Sie haben einen Internetanschluss mit nur einer freien IP-Adresse, möchten aber mehrere Geräte, z. B. PC und Terminal, anschliessen? Es gibt preiswerte Komponenten (Router usw.), welche Ihren Internetanschluss erweitern und so die Möglichkeit bieten, mehrere Endgeräte anzuschliessen.

**Für weitere Fragen zum Breitbandanschluss helfen Ihnen unsere Spezialisten gerne weiter unter 0800 111 600.**

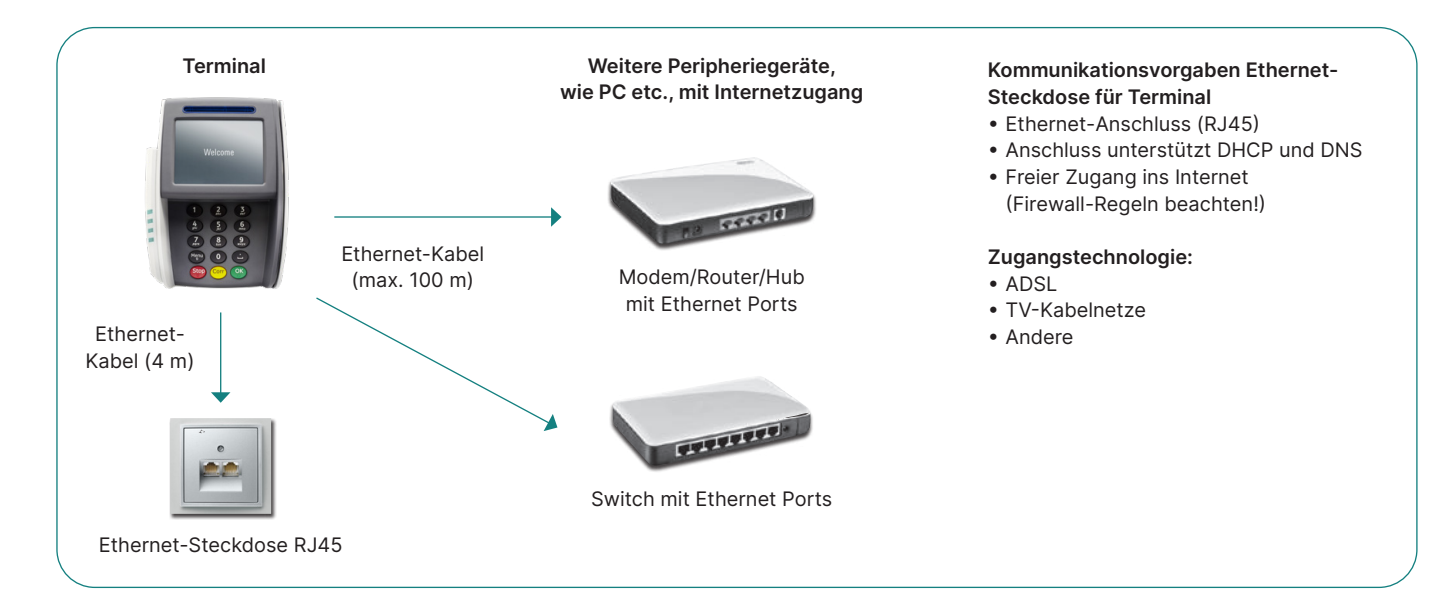

#### **Wenn der Internetanschluss durch eine lokale Firewall oder durch die Firewall Ihres Internetproviders geschützt ist, müssen die folgenden IP-Adressen zwingend passieren können (nur LAN-to-WAN).**

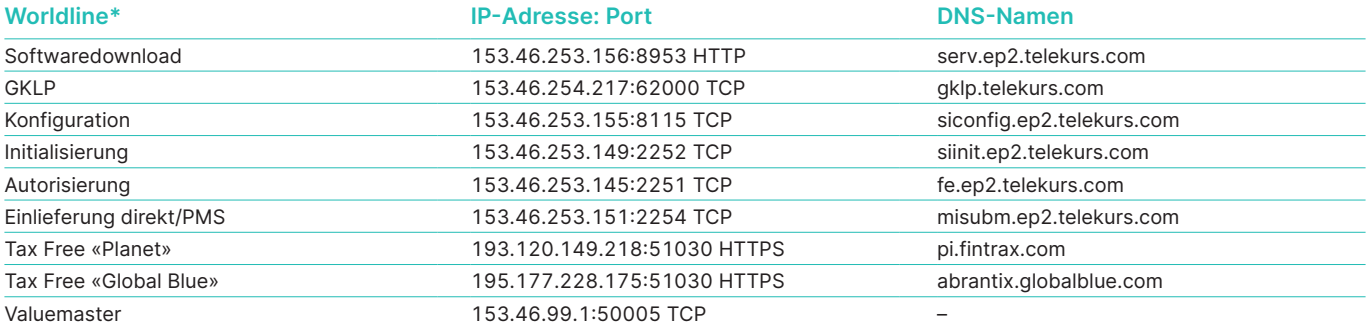

\* inkl. Diners, JCB, Swisscard/American Express, Migrosbank, Boncard, Tax Free Service

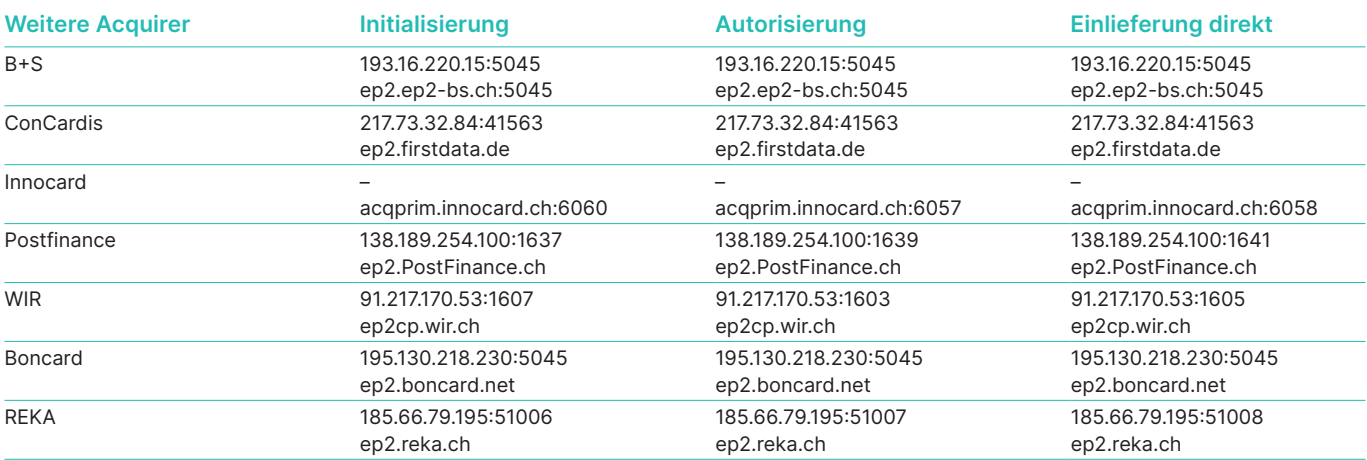

Die Liste ist nicht abschliessend (Stand 1. Januar 2020). Die Liste wurde mit grösster Sorgfalt zusammengestellt und geprüft. Bitte beachten Sie, dass sich IP-Adressen jederzeit ändern können.

#### **Telnet-Client**

Bei neueren Betriebssystemen z.B. Windows 10 ist der Telnet-Client standardmässig deaktiviert und muss manuell aktiviert oder installiert werden. Lesen Sie dazu die Anleitung zu Windows 10 unter: worldline.com/merchant-service[s/firewall](http://www.worldline.com/merchant-services/firewall)

#### **Testmöglichkeit Firewall: Testmöglichkeit DNS:**

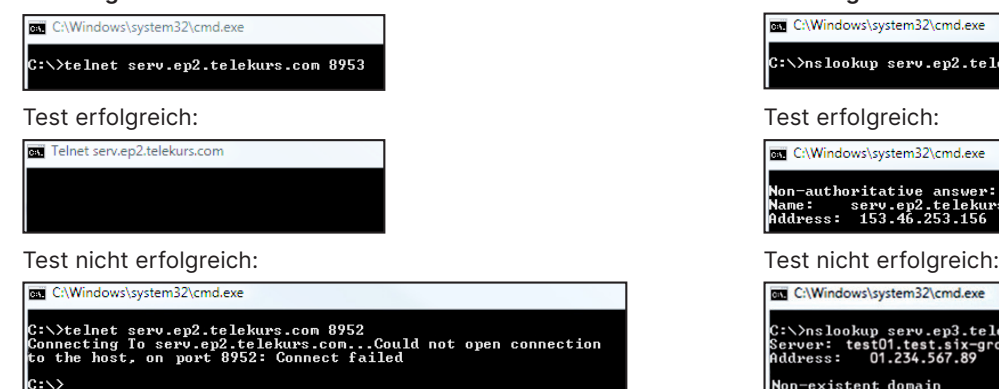

#### **Glossar**

**ADSL –** Asynchron Digital Subscriber Line (asynchrone, digitale Teilnehmerleitung, welche einen erhöhten Datendurchsatz ermöglicht). Sie nutzt ein anderes Frequenzband als die analoge Telefonie oder ISDN, womit auf einer einzigen Anschlussleitung verschiedene Dienste aufgeschaltet werden können.

**DNS –** Auflösung des Domain-Namens auf IP-Adressen.

**Ethernet –** Basisplattform, um TCP/IP betreiben zu können (physikalische Beschreibung, Stecker, Kabel, Spannungspegel, Bit-Rate usw.).

C:\Windows\system32\cmd.exe :\\nslookup serv.ep2.telekurs.com C:\Windows\system32\cmd.exe Non-authoritative answer:<br>Name: serv.ep2.telekurs.com<br>Address: 153.46.253.156 C:\Windows\system32\cmd.exe :\>nslookup serv.ep3.telekurs.com<br>erver: testO1.test.six-group.net<br>ddress: 01.234.567.89

Non-existent domain

**USB –** Universal Serial Bus ist ein Standard, welcher die Schnittstelle zwischen dem PC und dessen Peripheriegeräten definiert.

**TCP/IP –** Protokoll, das die Übertragung von Daten ermöglicht.

**DHCP –** Automatische Zuweisung einer IP-Adresse.

**Firewall –** Software, die eingesetzt wird, um ein Netzwerk (z. B. Firmennetz) vor Fremdeingriffen via Internet zu schützen.

**Telnet-Client –** Verbindet einen Computer mit einem Remote-Server.

Ihren lokalen Ansprechpartner finden Sie unter: [worldline.com/merchant-services/contacts](http://worldline.com/merchant-services/contacts)

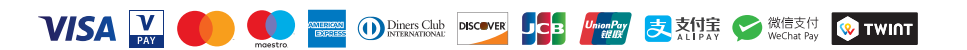